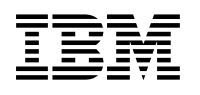

# **Program Directory for**

# **IBM Z NetView Enterprise Management Agent US English**

Version 6 Release 4 Modification Level 00

Program Number 5697-NV6

FMID HNV640A

for Use with z/OS

Document Date: June 2022

GI11-9446-05

 **Note** 

Before using this information and the product it supports, be sure to read the general information under Appendix A, "Notices" on page 28.

# **Contents**

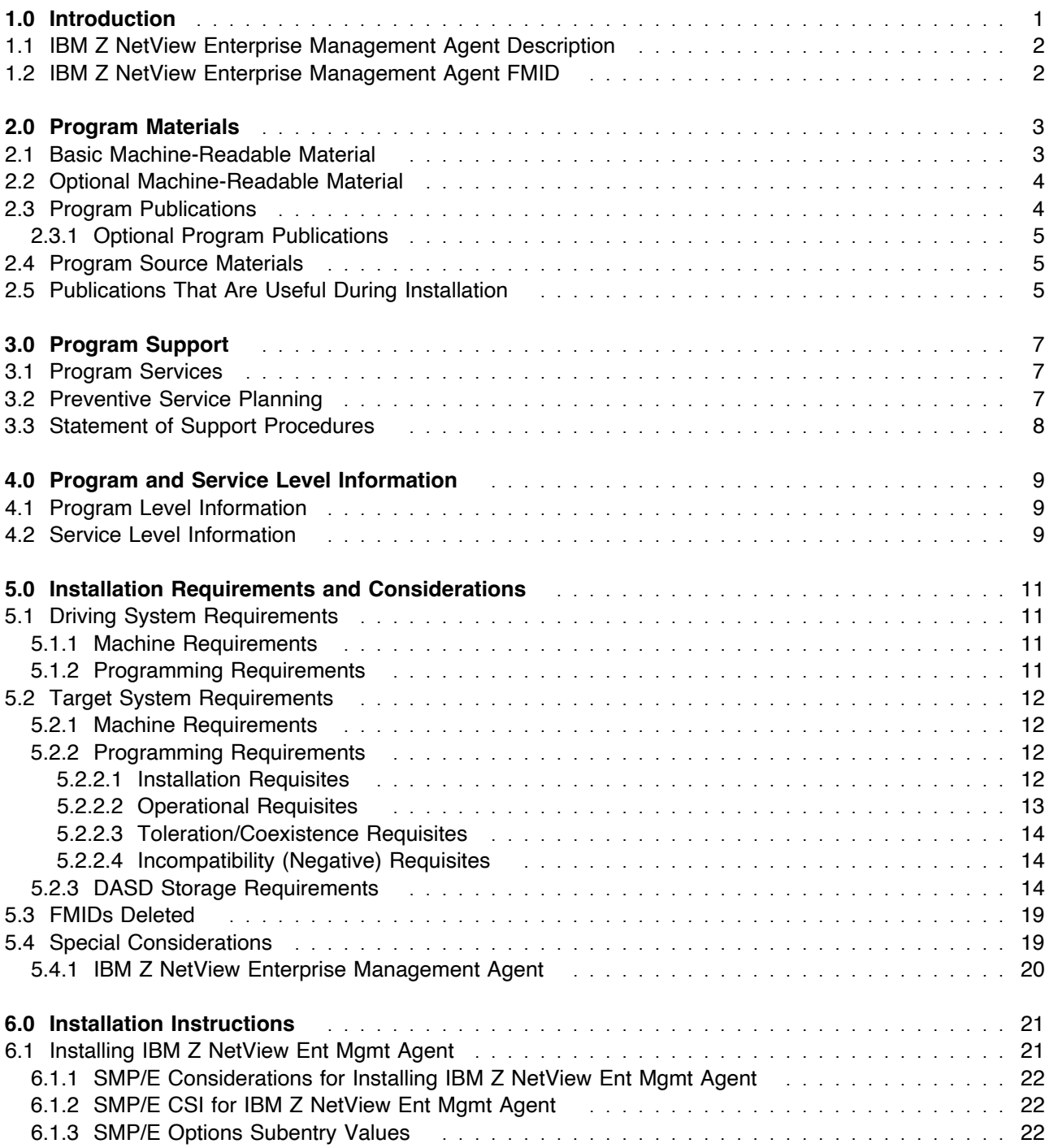

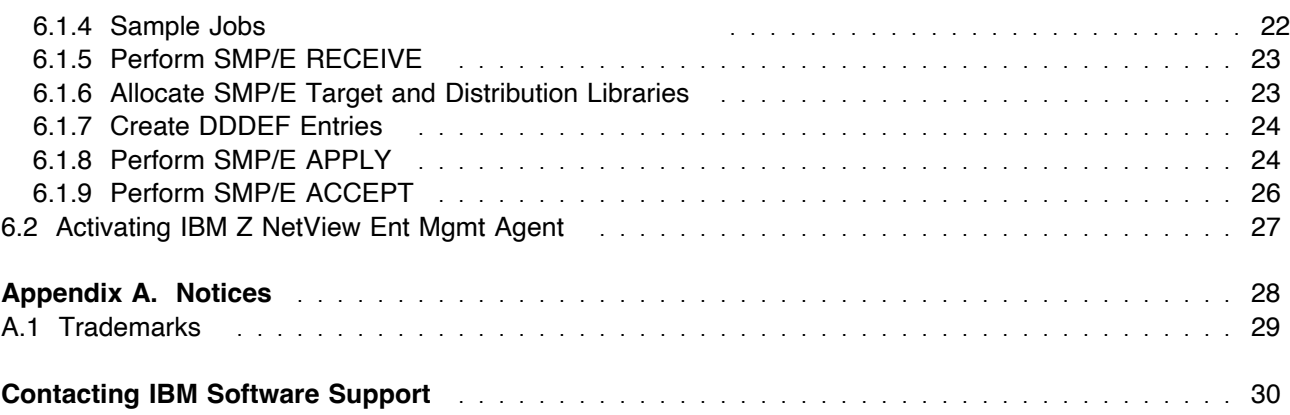

# **Figures**

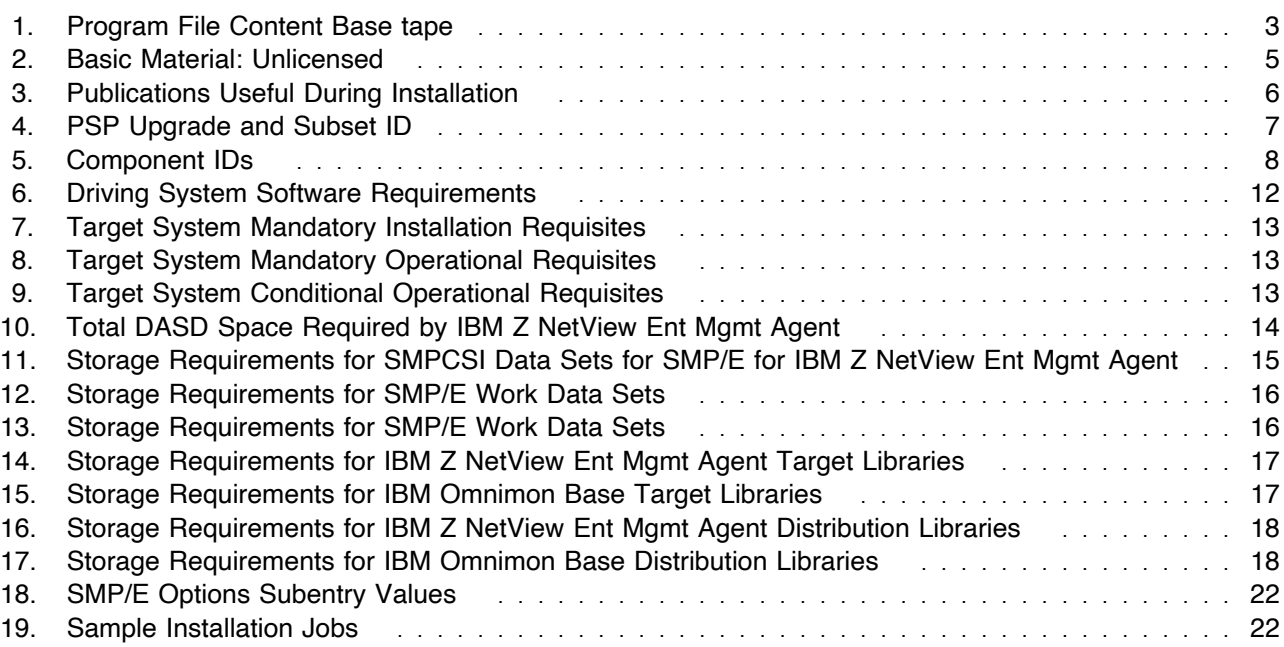

# **1.0 Introduction**

This program directory is intended for system programmers who are responsible for program installation and maintenance. It contains information about the material and procedures associated with the installation of IBM Z NetView Enterprise Management Agent. This publication refers to IBM Z NetView Enterprise Management Agent as IBM Z NetView Ent Mgmt Agent and OMEGAMON Enhanced 3270 User Interface as IBM Omnimon Base.

The Program Directory contains the following sections:

- 2.0, "Program Materials" on page 3 identifies the basic program materials and documentation for IBM Z NetView Ent Mgmt Agent.
- 3.0, "Program Support" on page 7 describes the IBM support available for IBM Z NetView Ent Mgmt Agent.
- 4.0, "Program and Service Level Information" on page 9 lists the APARs (program level) and PTFs (service level) that have been incorporated into IBM Z NetView Ent Mgmt Agent.
- 5.0, "Installation Requirements and Considerations" on page 11 identifies the resources and considerations that are required for installing and using IBM Z NetView Ent Mgmt Agent.
- 6.0, "Installation Instructions" on page 21 provides detailed installation instructions for IBM Z NetView Ent Mgmt Agent. It also describes the procedures for activating the functions of IBM Z NetView Ent Mgmt Agent, or refers to appropriate publications.

Before installing IBM Z NetView Ent Mgmt Agent, read the *CBPDO Memo To Users* and the *CBPDO Memo To Users Extension* that are supplied with this program in softcopy format and this program directory; after which, keep the documents for your reference. Section 3.2, "Preventive Service Planning" on page 7 tells you how to find any updates to the information and procedures in this program directory.

IBM Z NetView Ent Mgmt Agent is supplied in a Custom-Built Product Delivery Offering (CBPDO, 5751-CS3). The program directory that is provided in softcopy format on the CBPDO tape is identical to the hardcopy format if one was included with your order. All service and HOLDDATA for IBM Z NetView Ent Mgmt Agent are included on the CBPDO tape.

Do not use this program directory if you install IBM Z NetView Ent Mgmt Agent with a SystemPac or ServerPac. When you use one of those offerings, use the jobs and documentation supplied with the offering. The offering will point you to specific sections of this program directory as needed.

### **1.1 IBM Z NetView Enterprise Management Agent Description**

The IBM Z NetView Enterprise Management Agent (NetView Agent) manages your network from the Tivoli Enterprise Portal. Both sampled and real-time NetView and GDPS Continuous Availability solution data are available in the Tivoli Enterprise Portal with this agent.

The NetView Agent is packaged as a separate Function Modification Identifier (FMID) that is SMP/E installable.

### **1.2 IBM Z NetView Enterprise Management Agent FMID**

IBM Z NetView Ent Mgmt Agent consists of FMIDs: HNV640A and **optional** HKOB750.

# **2.0 Program Materials**

An IBM program is identified by a program number. The program number for IBM Z NetView Ent Mgmt Agent is 5697-NV6.

Basic machine-readable materials are materials that are supplied under the base license and feature numbers, and are required for the use of the product. Optional machine-readable materials are orderable under separate feature numbers, and are not required for the product to function.

The program announcement material describes the features that are supported by IBM Z NetView Ent Mgmt Agent. Ask your IBM representative for this information if you have not already received a copy.

#### **2.1 Basic Machine-Readable Material**

The distribution medium for this program is physical media or downloadable files. This program is in SMP/E RELFILE format and is installed by using SMP/E. See 6.0, "Installation Instructions" on page 21 for more information about how to install the program.

You can find information about the physical media for the basic machine-readable materials for IBM Z NetView Ent Mgmt Agent in the *CBPDO Memo To Users Extension*.

#### **Notes:**

- 1. The data set attributes in this table must be used in the JCL of jobs that read the data sets. However, because the data sets are in unloaded format, their actual attributes might be different.
- 2. If any RELFILEs are identified as PDSEs, ensure that SMPTLIB data sets are allocated as PDSEs.

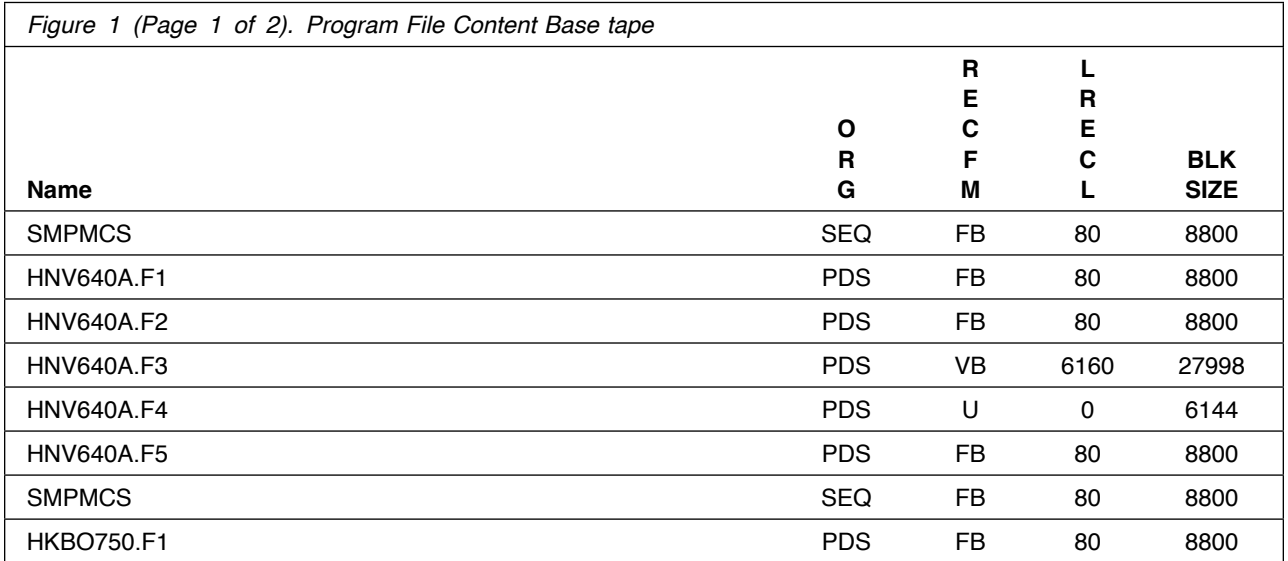

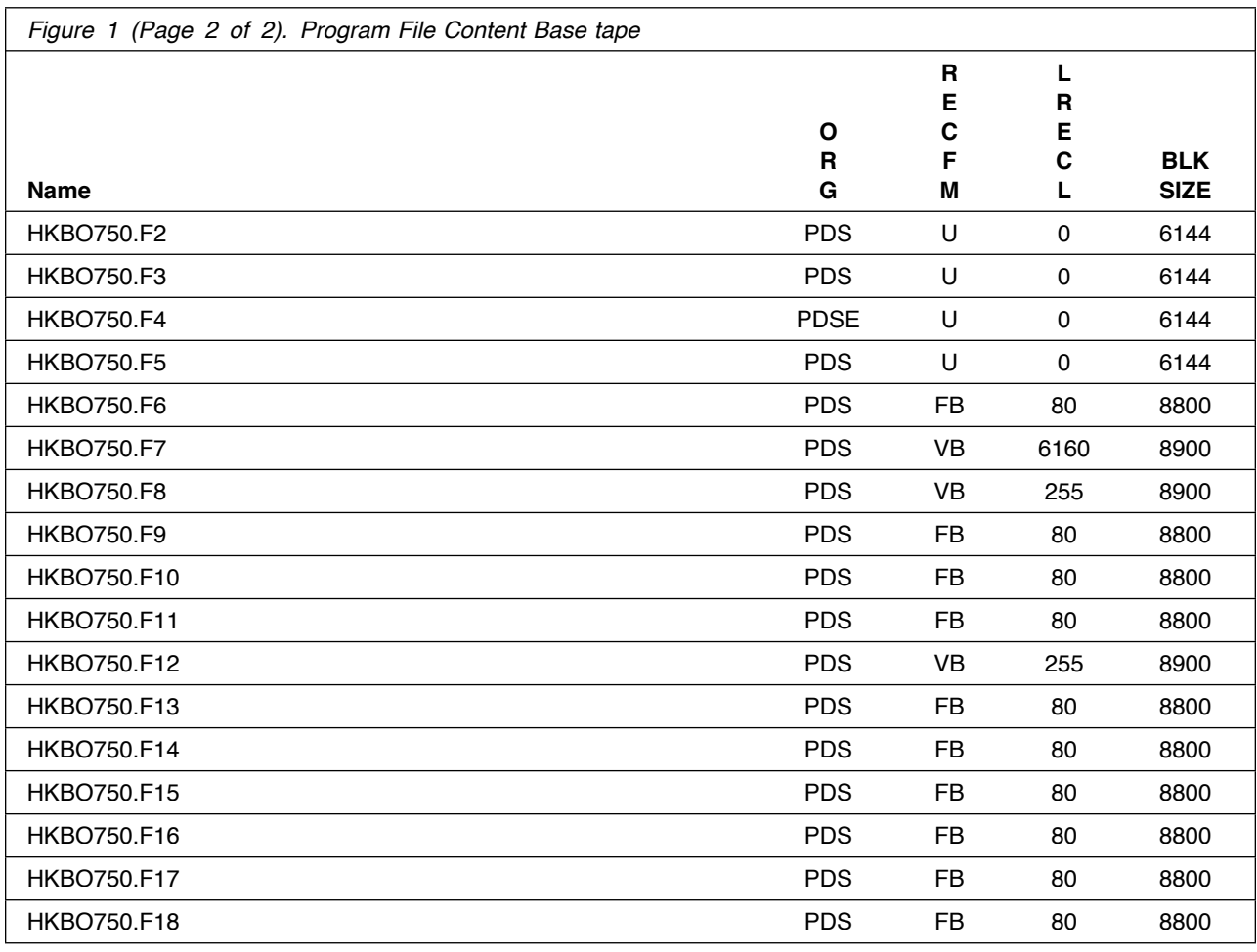

## **2.2 Optional Machine-Readable Material**

No optional machine-readable materials are provided for IBM Z NetView Ent Mgmt Agent.

### **2.3 Program Publications**

The following sections identify the basic publications for IBM Z NetView Ent Mgmt Agent.

Figure 2 identifies the basic unlicensed publications for IBM Z NetView Ent Mgmt Agent. Publications can be accessed at the IBM Publications Center website at http://www.ibm.com/shop/publications/order.

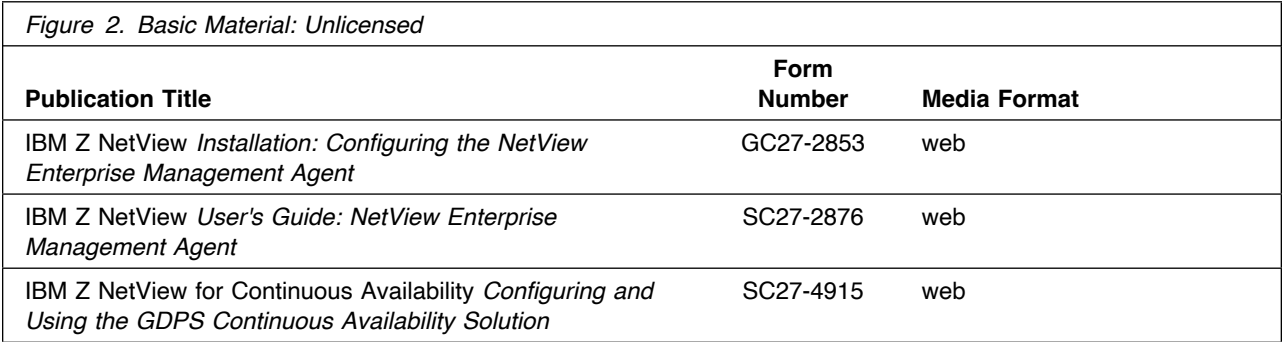

The IBM Z NetView Ent Mgmt Agent product information can be found at the following IBM knowledge center:

http://www.ibm.com/support/knowledgecenter/SSZJDU/welcome

The NetView Monitoring for GDPS product information can be found at the following IBM knowledge center:

http://www.ibm.com/support/knowledgecenter/SSDG28/welcome

Omnimon Shared Documentation information can be found at:

https://www.ibm.com/docs/en/om-shared

### **2.3.1 Optional Program Publications**

No optional publications are provided for IBM Z NetView Ent Mgmt Agent.

### **2.4 Program Source Materials**

No program source materials or viewable program listings are provided for IBM Z NetView Ent Mgmt Agent.

### **2.5 Publications That Are Useful During Installation**

You might want to use the publications that are listed in Figure 3 during the installation of IBM Z NetView Ent Mgmt Agent.

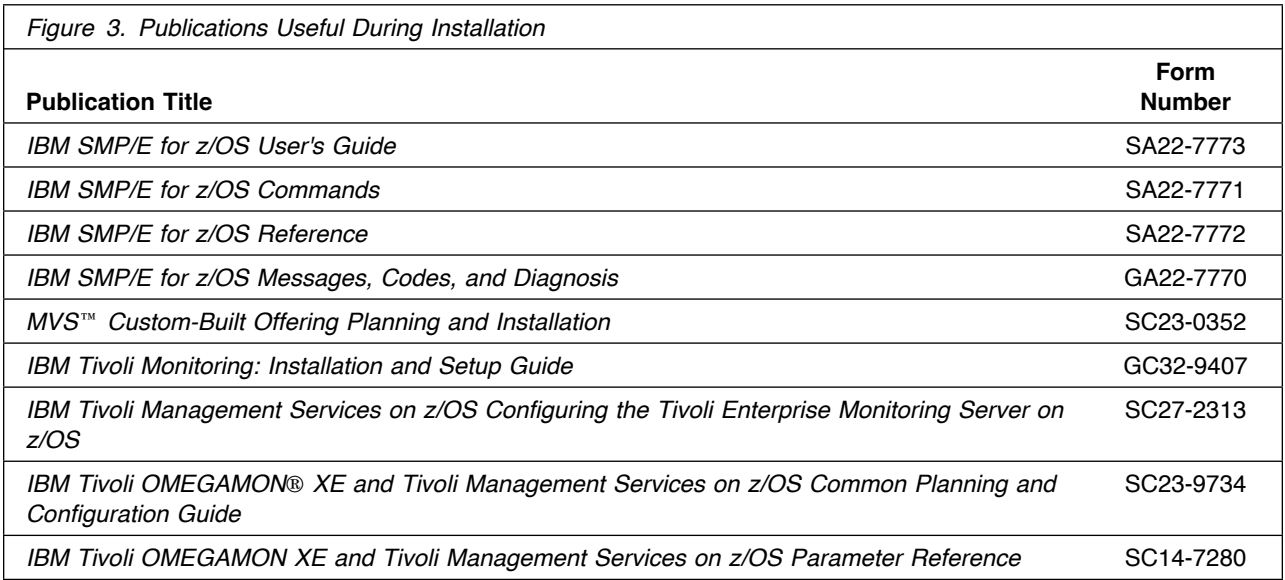

# **3.0 Program Support**

This section describes the IBM support that is available for IBM Z NetView Ent Mgmt Agent.

### **3.1 Program Services**

Contact your IBM representative for specific information about available program services.

### **3.2 Preventive Service Planning**

Before you install IBM Z NetView Ent Mgmt Agent, make sure that you have reviewed the current Preventive Service Planning (PSP) information. Review the PSP Bucket for General Information, Installation Documentation, and the Cross Product Dependencies sections. This service includes software PSP information (TIVNETV621) that contains HIPER and required PTFs against the base release. For the Recommended Service section, instead of reviewing the PSP Bucket, it is recommended you use the IBM.ProductInstall-RequiredService fix category in SMP/E to ensure you have all the recommended service installed. Use the **FIXCAT(IBM.ProductInstall-RequiredService)** operand on the **APPLY CHECK command**. See 6.1.8, "Perform SMP/E APPLY" on page 24 for a sample APPLY command.

If you obtained IBM Z NetView Ent Mgmt Agent as part of a CBPDO, HOLDDATA is included.

If the CBPDO for IBM Z NetView Ent Mgmt Agent is older than two weeks by the time you install the product materials, you can obtain the latest PSP Bucket information by going to: http://www14.software.ibm.com/webapp/set2/psearch/search?domain=psp

You can also use S/390 SoftwareXcel or contact the IBM Support Center to obtain the latest PSP Bucket information.

For program support, access the Software Support Web site at: http://www.ibm.com/software/support/

PSP Buckets are identified by UPGRADEs, which specify product levels; and SUBSETs, which specify the FMIDs for a product level. The UPGRADE and SUBSET values for IBM Z NetView Ent Mgmt Agent are included in Figure 4.

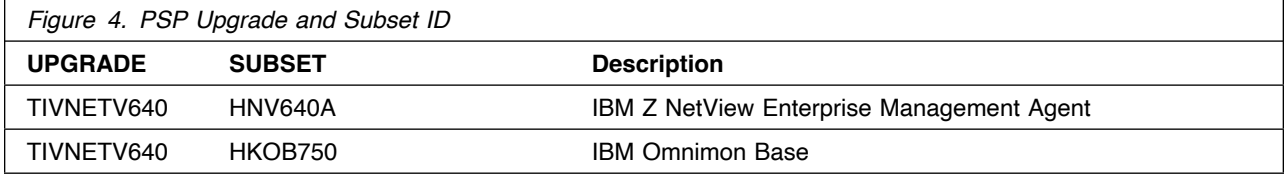

## **3.3 Statement of Support Procedures**

Report any problems that you think might be an error in the product materials to your IBM Support Center. You might be asked to gather and submit additional diagnostics to assist the IBM Support Center in their analysis.

Figure 5 on page 8 identifies the component IDs (COMPID) for IBM Z NetView Ent Mgmt Agent.

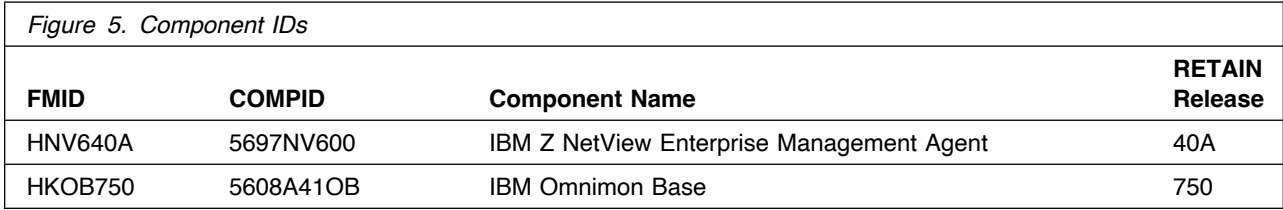

## **4.0 Program and Service Level Information**

This section identifies the program and any relevant service levels of IBM Z NetView Ent Mgmt Agent. The program level refers to the APAR fixes that were incorporated into the program. The service level refers to the PTFs that were incorporated into the program.

### **4.1 Program Level Information**

The following APAR fixes against previous releases of IBM Z NetView Ent Mgmt Agent have been incorporated into this release for FMID HNV640

- OA46519
- OA49116
- OA51631
- OA52115
- OA55794
- OA59960

### **4.2 Service Level Information**

The following PTFs containing APAR fixes against this release of IBM Z NetView Enterprise Management Agent have been integrated into this release.

NOTE: COR-CLOSED PTFs are available for 'Corrective Service' and will be placed on the next available ESO Tape (Expanded Service Option, formerly known as PUT Tapes). The following sub-categories for COR-CLOSED PTFs have been provided by Software Delivery and Fulfillment (SDF), Poughkeepsie:

- **PUTyymm** COR-CLOSED PTFs that are available on an ESO Tape, where 'yynn' indicates the year and the month that the ESO tape became available.
- **RSUyymm** RSU (Recommended Service Upgrade) is a preventive service philosophy for all S/390 products that are serviced by IBM for the OS/390 and MVS platforms. RSU reduces the volume of PTFs customers need to apply for preventive maintenance. RSU became available at OS/390 Release 2 GA (9/96), and is identified via an additional SOURCEID of RSUyymm, where 'yymm' indicates the year and the month the PTF was assigned this SOURCEID.
- **SMCCOR** COR-CLOSED PTFs that are not yet available on an ESO Tape and have no special recommendation for installation.

HNV621A -- UA75678 UA8896 UA83716 UA91652 UA97576 HNV630A -- UJ04221

Frequently check the IBM Z NetView Ent Mgmt Agent PSP Bucket for HIPER and SPECIAL attention PTFs against all FMIDs that you must install. You can also receive the latest HOLDDATA, then add the **FIXCAT(IBM.PRODUCTINSTALL-REQUIREDSERVICE)** operand on your APPLY CHECK command. You can then review the recommended and critical service that should be installed with your FMIDs.

# **5.0 Installation Requirements and Considerations**

The following sections identify the system requirements for installing and activating IBM Z NetView Ent Mgmt Agent. The following terminology is used:

- *Driving system*: the system on which SMP/E is executed to install the program.

The program might have specific operating system or product level requirements for using processes, such as binder or assembly utilities during the installation.

- *Target system*: The system on which the program is configured and runs.

The program might have specific product level requirements, such as requiring access to the library of another product for link-edits. These requirements, either mandatory or optional, might directly affect the element during the installation or in its basic or enhanced operation.

In many cases, you can use a system as both a driving system and a target system. However, you can make a separate clone that you can IPL of the running system to use as a target system. The clone must include copies of all system libraries that SMP/E updates, copies of the SMP/E CSI data sets that describe the system libraries, and your PARMLIB and PROCLIB data sets.

Use separate driving and target systems in the following situations:

- When you install a new level of a product that is already installed, the new level of the product replaces the old one. By installing the new level onto a separate target system, you can test the new level and keep the old one in production at the same time.
- When you install a product that shares libraries or load modules with other products, the installation can disrupt the other products. By installing the product onto a separate target system, you can access these impacts without disrupting your production system.

### **5.1 Driving System Requirements**

This section describes the environment of the driving system that is required to install IBM Z NetView Ent Mgmt Agent.

### **5.1.1 Machine Requirements**

The driving system can run in any hardware environment that supports the required software.

### **5.1.2 Programming Requirements**

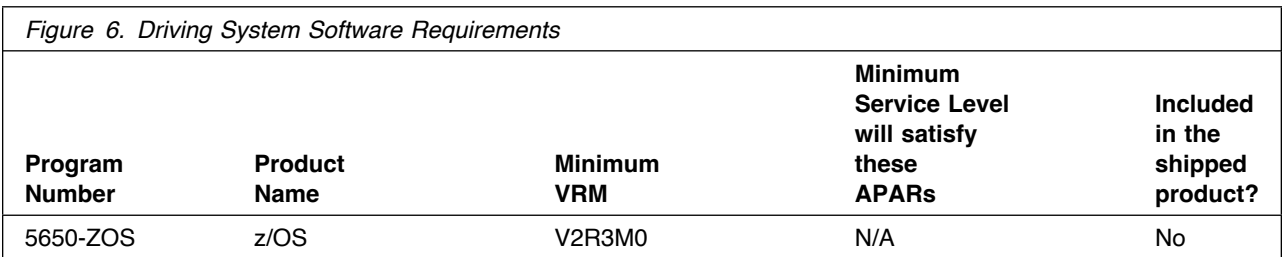

**Note:** Installation might require migration to new z/OS releases to be service supported. See http://www.ibm.com/systems/z/os/zos/support/zos\_eos\_dates.html.

### **5.2 Target System Requirements**

This section describes the environment of the target system that is required to install and use IBM Z NetView Ent Mgmt Agent.

### **5.2.1 Machine Requirements**

The target system can run in any hardware environment that supports the required software.

### **5.2.2 Programming Requirements**

#### **5.2.2.1 Installation Requisites**

Installation requisites identify products that are required by and *must* be present on the system or products that are not required by but *can* be present on the system for the successful installation of this product.

Mandatory installation requisites identify products that are required on the system for the successful installation of this product. These products are specified as PREs or REQs.

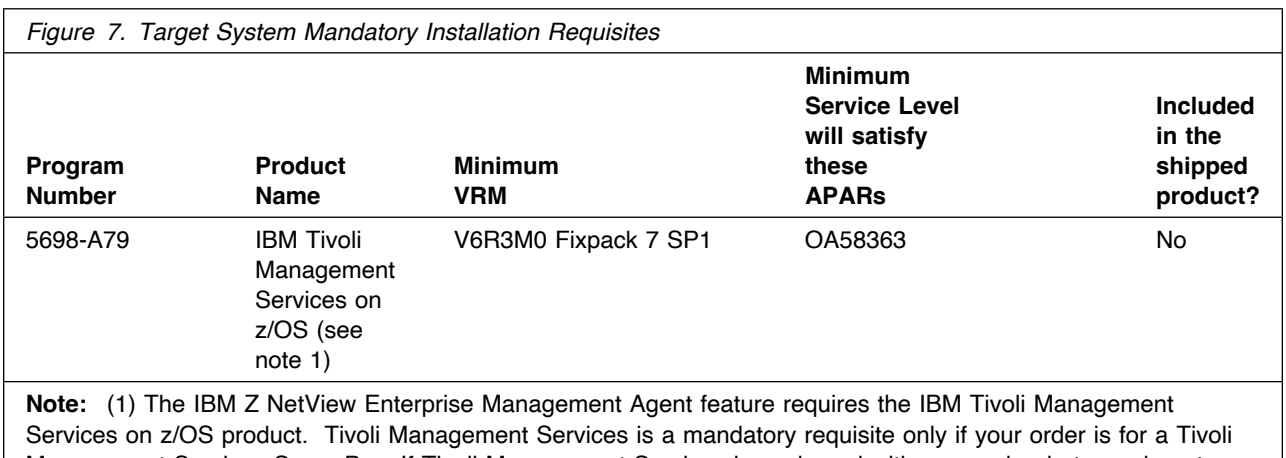

Management Services ServerPac. If Tivoli Management Services is packaged with your order, but you do not need this product, you can choose to ignore this product installation or manually remove the product using SMP/E.

**Note:** Installation might require migration to new z/OS releases to be service supported. See http://www.ibm.com/systems/z/os/zos/support/zos\_eos\_dates.html.

### **5.2.2.2 Operational Requisites**

Operational requisites are products that are required by and *must* be present on the system or products that are not required by but *can* be present on the system for this product to operate all or part of its functions.

Mandatory operational requisites identify products that are required for this product to operate its basic functions. These products are specified as PREs or REQs.

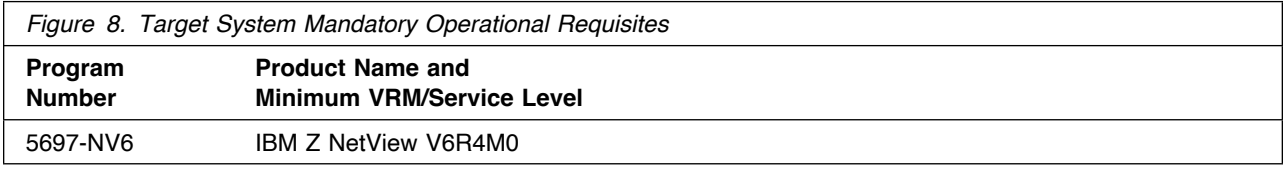

Conditional operational requisites identify products that are *not* required for this product to operate its basic functions but are required at run time for this product to operate specific functions. These products are specified as IF REQs.

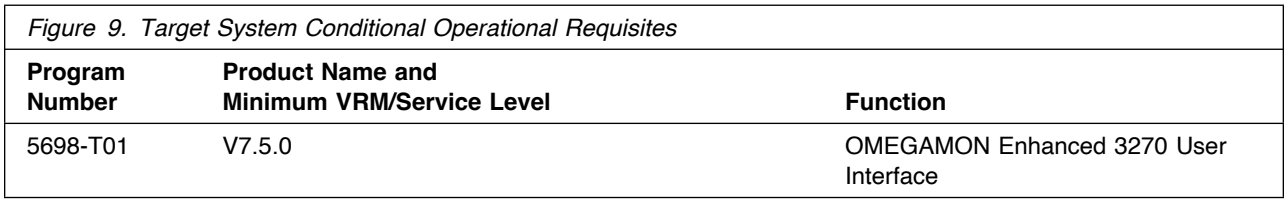

OMEGAMON Enhanced 3270 User Interface is required for customers who want to make use of the enhanced 3270 interface.

#### **5.2.2.3 Toleration/Coexistence Requisites**

Toleration/coexistence requisites identify products that must be present on sharing systems. These systems can be other systems in a multisystem environment (not necessarily sysplex), a shared DASD environment (such as test and production), or systems that reuse the same DASD environment at different time intervals.

IBM Z NetView Ent Mgmt Agent has no toleration/coexistence requisites.

#### **5.2.2.4 Incompatibility (Negative) Requisites**

Negative requisites identify products that must *not* be installed on the same system as this product.

IBM Z NetView Ent Mgmt Agent has no negative requisites.

### **5.2.3 DASD Storage Requirements**

IBM Z NetView Ent Mgmt Agent libraries can reside on all supported DASD types.

Figure 10 lists the total space that is required for each type of library.

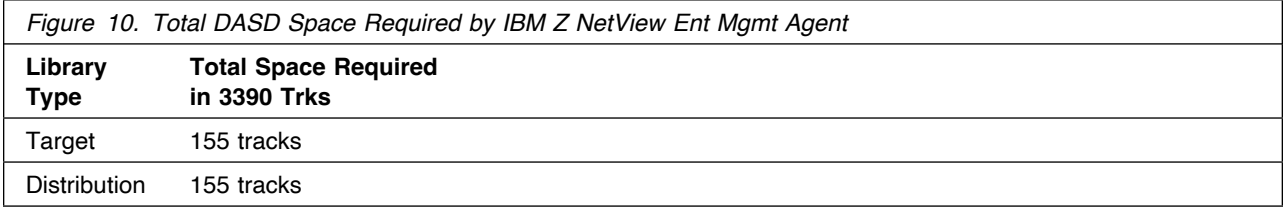

#### **Notes:**

- 1. For non-RECFM U data sets, use system-determined block sizes for efficient DASD utilization. For RECFM U data sets, use a block size of 32760, which is most efficient for performance and DASD utilization.
- 2. Abbreviations used for data set types are shown as follows.
	- **U** Unique data set, allocated by this product and used by only this product. This table provides all the required information to determine the correct storage for this data set. You do not have to refer to other tables or program directories for the data set size.
	- **S** Shared data set, allocated by this product and used by this product and other products. To determine the correct storage required for this data set, add the storage size that is specified in this table to the sizes in other tables (perhaps in other program directories). If the data set already exists, it must have enough free space to accommodate the storage size given in this table.

**E** Existing shared data set, used by this product and other products. This data set is *not* allocated by this product. To determine the correct storage for this data set, add the storage size that is specified in this table to the sizes in other tables (perhaps in other program directories). If the data set already exists, it must have enough free space to accommodate the storage size that is specified in this table.

If you have a previous release of this product installed in these libraries, the installation of this release deletes the old release and reclaims the space used by the old release and any service that had been installed. You can determine whether these libraries have enough space by deleting the old release with a dummy function, compressing the libraries, and comparing the space requirements with the free space in the libraries.

For more information on the names and sizes of the required data sets, see 6.1.6, "Allocate SMP/E Target and Distribution Libraries" on page 23.

- 3. Abbreviations used for the file system path type are as follows.
	- **N** New path, created by this product
	- **X** Path created by this product, but might already exist from a previous release
	- **P** Previously existing path, created by another product
- 4. All target and distribution libraries listed have the following attributes:
	- The default name of the data set can be changed.
	- The default block size of the data set can be changed.
	- The data set can be merged with another data set that has equivalent characteristics.
	- The data set can be either a PDS or a PDSE data set.
- 5. All target libraries listed have the following attributes:
	- These data sets can be SMS-managed, but they are not required to be SMS-managed.
	- These data sets are not required to reside on the IPL volume.
	- The values in the Member Type column might not be the actual SMP/E element types that are identified in the SMPMCS.
- 6. All target libraries that are listed and contain load modules have the following attributes:
	- These data sets can be in the LPA, but they are not required to be in the LPA.
	- These data sets can be in the LNKLST.
	- These data sets are not required to be APF-authorized.

Figure 11 shows the storage requirements estimate for the SMPCSI data set for SMP/E. This estimate must be added to those of any other programs and services being installed to determine the total additional space requirements.

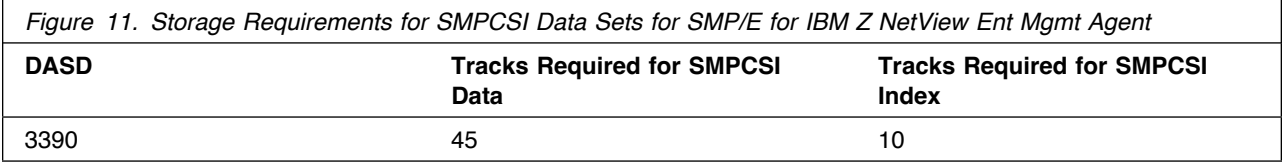

The following figures describe the target and distribution libraries and file system paths that are required to install IBM Z NetView Ent Mgmt Agent. The storage requirements of IBM Z NetView Ent Mgmt Agent must be added to the storage required by other programs having data in the same library or path.

**Note:** Use the data in these tables to determine which libraries can be merged into common data sets. Also, because some ALIAS names might not be unique, ensure that no naming conflicts will be introduced before merging libraries.

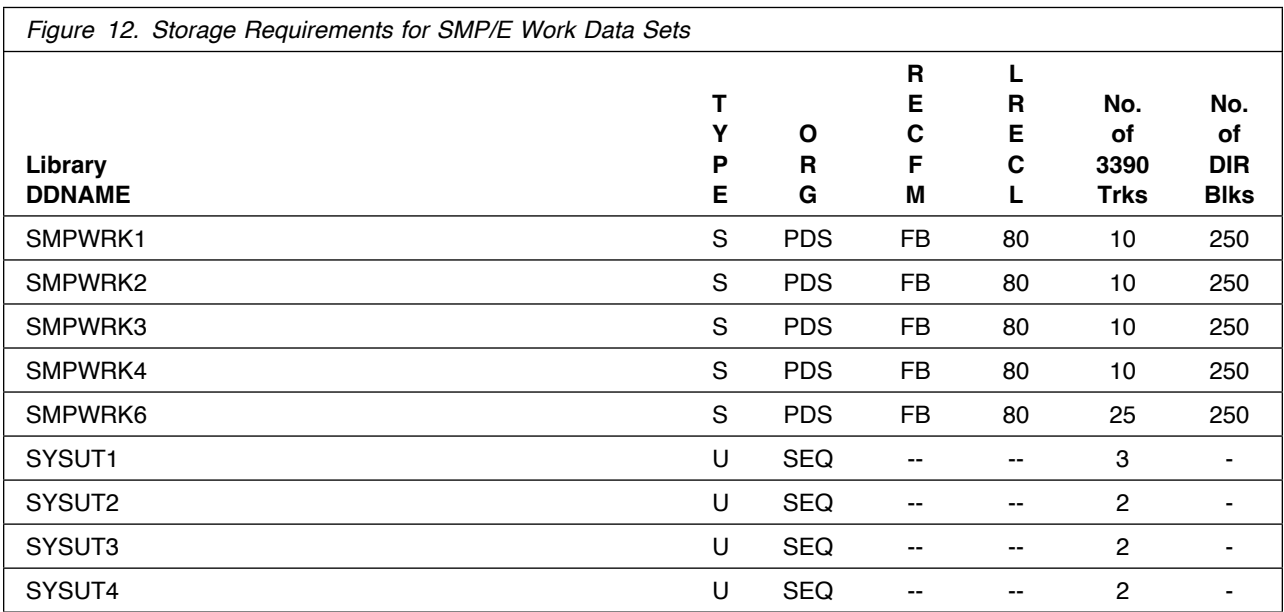

The following table provides an estimate of the storage that is required in the SMP/E data sets for IBM Z NetView Ent Mgmt Agent. Add the estimates to those of any other programs and service that you install to determine the total additional storage requirements.

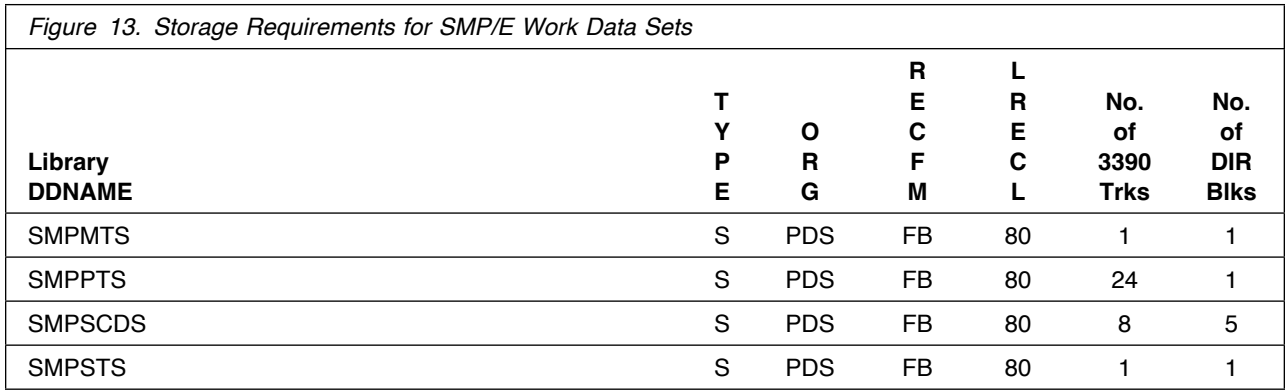

The following figures describe the target and distribution libraries required to install IBM Z NetView Ent Mgmt Agent. The storage requirements of IBM Z NetView Ent Mgmt Agent must be added to the storage required by other programs having data in the same library.

**Note:** Use the data in these tables when determining which of the libraries can be merged into common data sets. Because some ALIAS names might not be unique, ensure that you do not introduce naming conflicts before you merge the libraries.

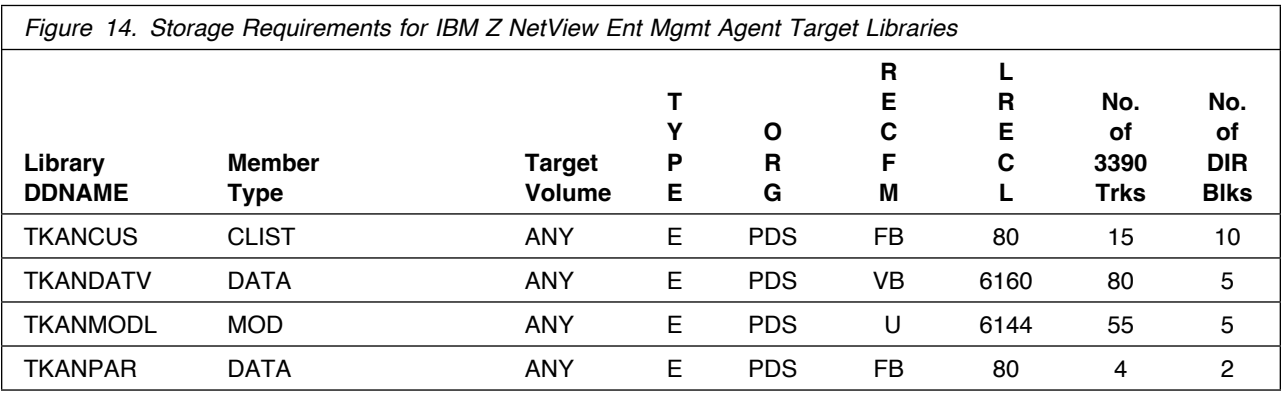

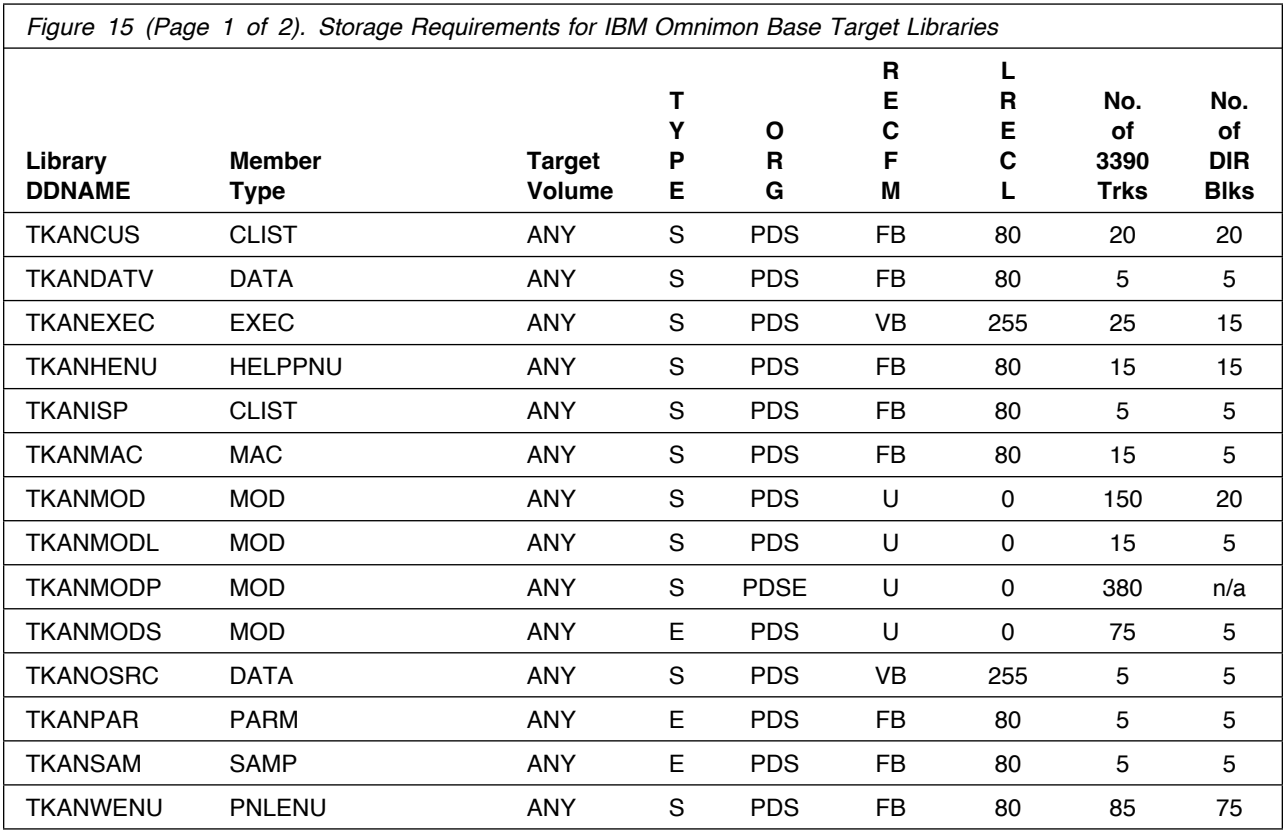

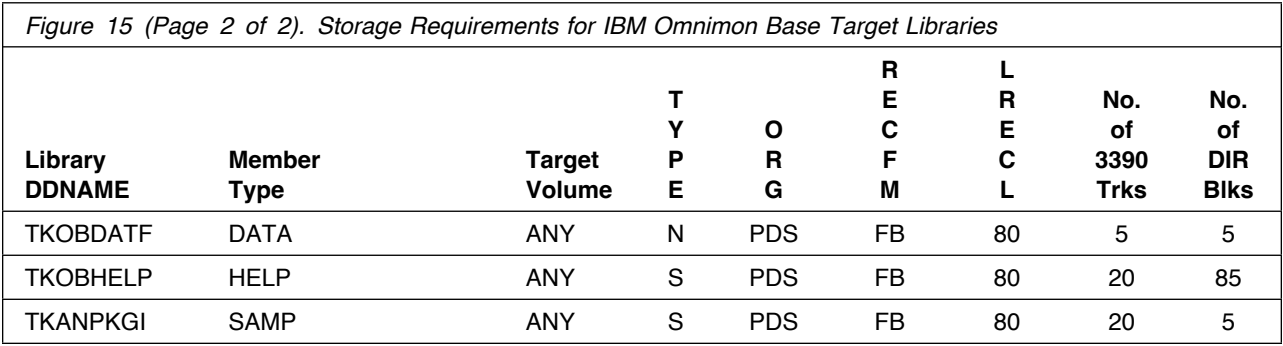

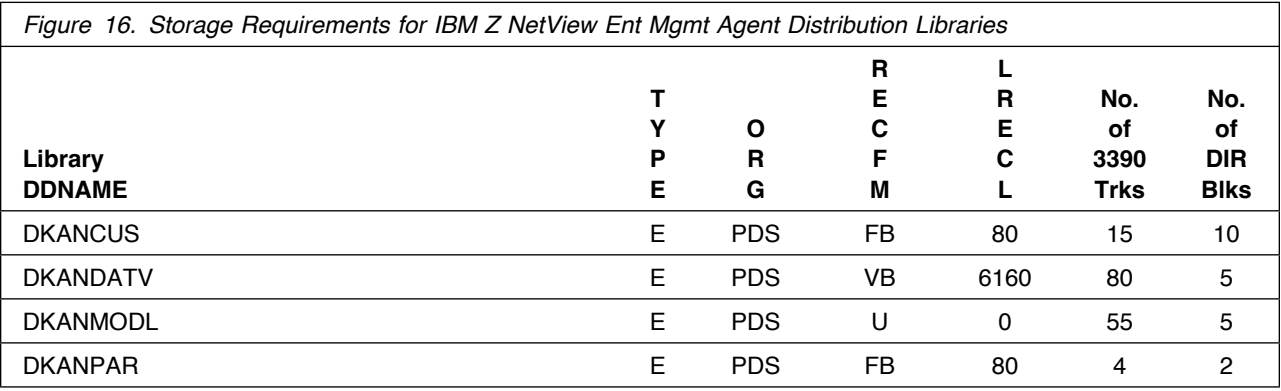

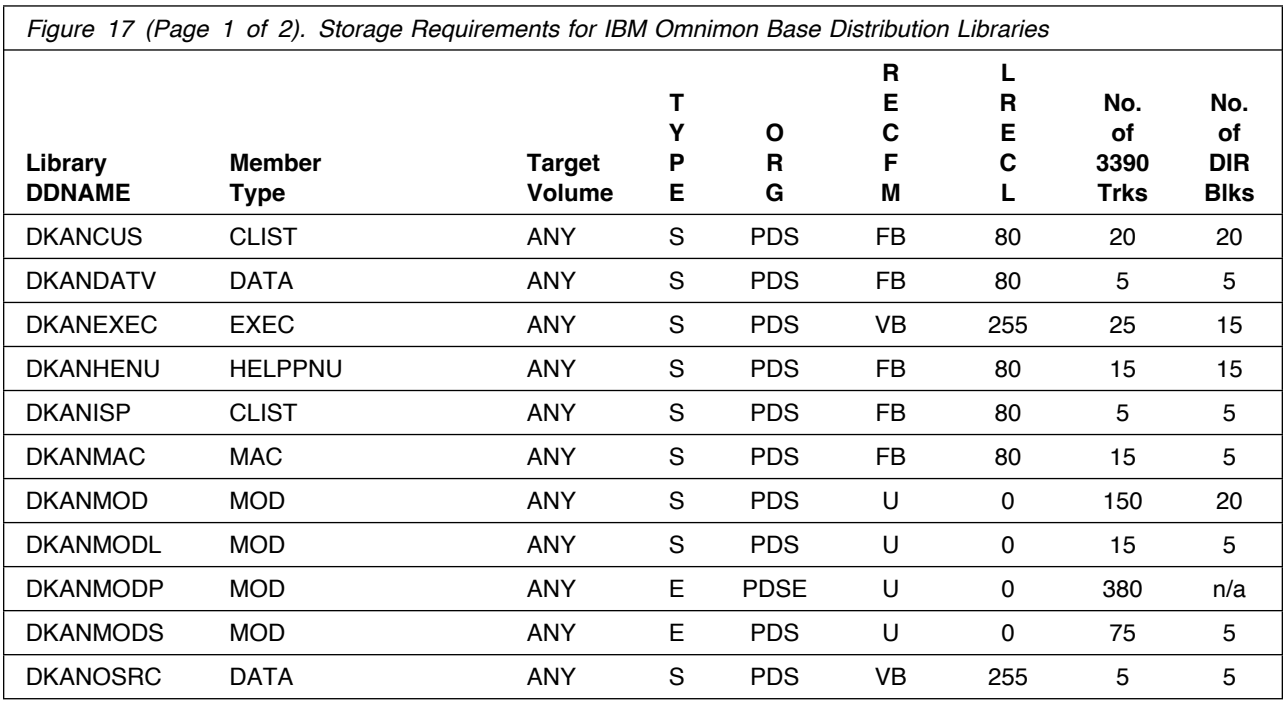

18 IBM Z NetView Ent Mgmt Agent Program Directory

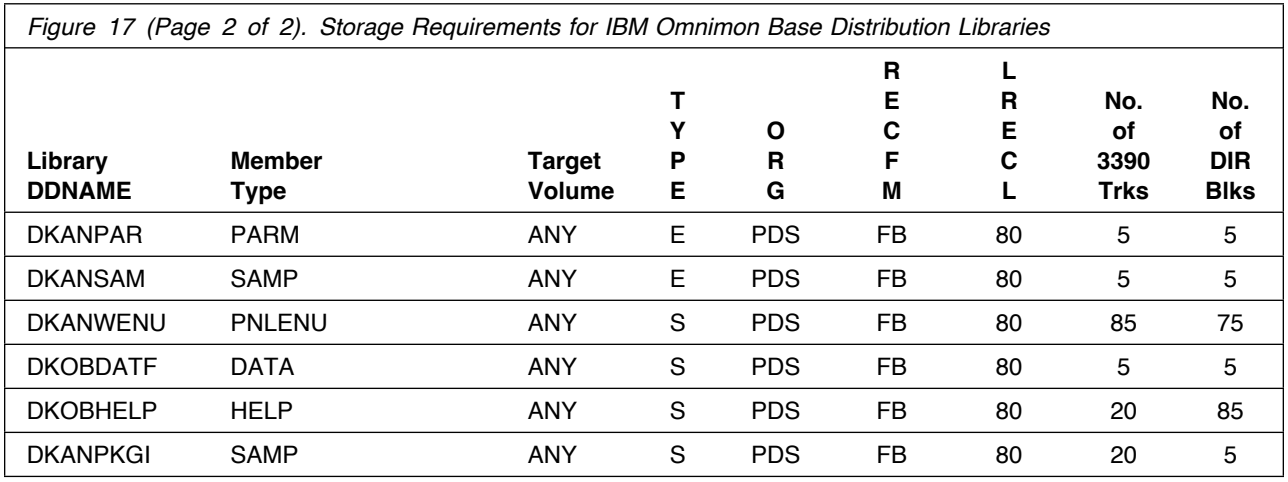

### **5.3 FMIDs Deleted**

Installing IBM Z NetView Ent Mgmt Agent might result in the deletion of other FMIDs. To see the FMIDs that will be deleted, examine the ++VER statement in the SMPMCS of the product.

If you do not want to delete these FMIDs at this time, install IBM Z NetView Ent Mgmt Agent into separate SMP/E target and distribution zones.

**Note:** These FMIDs are not automatically deleted from the Global Zone. If you want to delete these FMIDs from the Global Zone, use the SMP/E REJECT NOFMID DELETEFMID command. See the SMP/E Commands book for details.

### **5.4 Special Considerations**

To effectively manage a suite of products with common components, you can install products into a shared consolidated software inventory (CSI). Space requirements are reduced by installing products into a shared CSI, avoiding duplication when different target zones, distribution zones, and data sets are used. When a common set of zones are shared, SMP/E can automatically manage IFREQ situations that exist across product components.

If you intend to share a Tivoli Enterprise Monitoring Server on z/OS with other products, use a shared CSI, so product configuration sets up the runtime environment correctly.

### **5.4.1 IBM Z NetView Enterprise Management Agent**

The IBM Z NetView Enterprise Management Agent requires IBM Tivoli Management Services on z/OS V6.3.0 Fixpack 7 SP1 and APAR OA58363 For information about this product, see the *Program Directory for IBM Tivoli Management Services on z/OS V6.3.0*, GI11-4105.

You need approximately 1275 cylinders of DASD space for the generation of your runtime environment (RTE).

You are now aware of all of the installation requirements for IBM Z NetView Ent Mgmt Agent. Proceed to 6.0, "Installation Instructions" on page 21 to begin your product installation.

# **6.0 Installation Instructions**

This chapter describes the installation method and the procedures to install and to activate the functions of IBM Z NetView Ent Mgmt Agent.

If you obtained IBM Z NetView Ent Mgmt Agent as part of a CBPDO, you can use the RIMLIB job on the CBPDO tape to run the SMP/E RECEIVE and any service, HOLDDATA, or preventive service planning (PSP) information included on the CBPDO tape. For more information about the RIMLIB job, refer to the *MVS CBPDO Memo to User Extension* that is included with the CBPDO.

If you obtained IBM Z NetView Ent Mgmt Agent as part of a DVD CBPDO (rather than tape), review the *MVS Custom-Built DVD CBPDO Memo to Users* before you begin installation. The DVD contains files similar to those included with a tape delivery, along with other documentation and samples useful for DVD installation.

This release of the IBM Z NetView Ent Mgmt Agent program is installed using the SMP/E RECEIVE, APPLY, and ACCEPT commands.

The procedure outlined in this chapter assumes that the user has a knowledge of SMP/E based on the *SMP/E User's Guide*. To resolve any SMP/E related problems in the procedure, refer to the *SMP/E User's Guide* and the *SMP/E Reference*. This installation process does not cover the PARMLIB or other changes to the z/OS product that are required to run IBM Z NetView Ent Mgmt Agent. See *IBM Z NetView Installation: Configuring the NetView Enterprise Management Agent*, GC27-2853, for the z/OS changes that are required to run IBM Z NetView Ent Mgmt Agent.

Note the following points:

- If you want to install IBM Z NetView Ent Mgmt Agent into its own SMP/E environment, consult the SMP/E manuals for instructions on creating and initializing the SMPCSI and the SMP/E control data sets. Additionally, to assist you in doing this, IBM has provided samples to help you create an SMP/E environment at:

http://www.ibm.com/support/docview.wss?rs=660&context=SSZJDU&uid=swg21066230

- You can use the sample jobs that are provided to perform part or all of the installation tasks. The SMP/E jobs assume that all DDDEF entries that are required for SMP/E execution have been defined in appropriate zones.
- You can use the SMP/E dialogs instead of the sample jobs to accomplish the SMP/E installation steps.

### **6.1 Installing IBM Z NetView Ent Mgmt Agent**

### **6.1.1 SMP/E Considerations for Installing IBM Z NetView Ent Mgmt Agent**

Use the SMP/E RECEIVE, APPLY, and ACCEPT commands to install this release of IBM Z NetView Ent Mgmt Agent.

The **optional** IBM Omnimon Base also installs using the SMP/E RECEIVE, APPLY, and ACCEPT commands.

### **6.1.2 SMP/E CSI for IBM Z NetView Ent Mgmt Agent**

Install IBM Z NetView Ent Mgmt Agent and **optional** IBM Omnimon Base

Install IBM Z NetView Ent Mgmt Agent and **optional** IBM Omnimon Base into an existing IBM Tivoli Monitoring Consolidated Software Inventory (CSI) or allocate new CSI data sets and create a separate set of global, distribution, and target zones. For information on how to do this, see the *IBM SMP/E for z/OS User's Guide*.

### **6.1.3 SMP/E Options Subentry Values**

The recommended values for certain SMP/E CSI subentries are shown in Figure 18. Using values that are lower than the recommended values can result in failures in the installation. DSSPACE is a subentry in the GLOBAL options entry. PEMAX is a subentry of the GENERAL entry in the GLOBAL options entry. See the SMP/E manuals for instructions on updating the global zone.

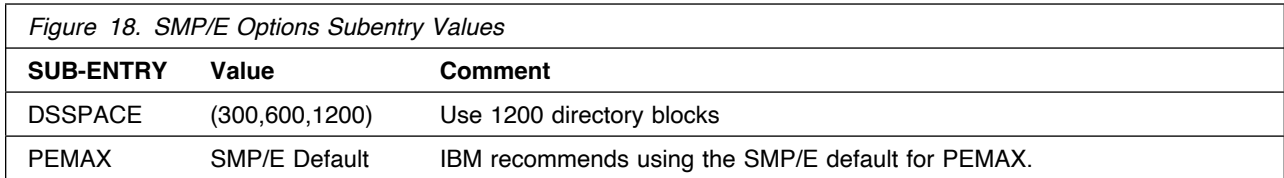

### **6.1.4 Sample Jobs**

The following sample installation jobs are provided as part of the product to help you install OPTIONAL feature IBM Omnimon Base:

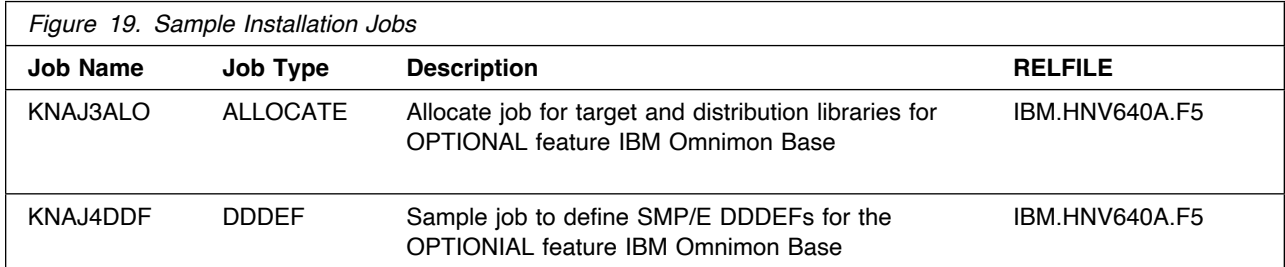

You can also copy the sample installation jobs from the product files by submitting the following job. Depending on your distribution medium, use the //FILEIN DD statement. Before you submit the job, add a job card and change the lowercase parameters to uppercase values to meet the requirements of your site.

```
//UNLOAD EXEC PGM=IEBCOPY
//SYSPRINT DD SYSOUT=
//FILEIN DD DSN=IBM.HNV640A.F5,UNIT=SYSALLDA,DISP=SHR,
// VOL=SER=filevol
          //OUT DD DSNAME=jcl-library-name.INSTALL,
// DISP=(NEW,CATLG,DELETE),
// VOL=SER=dasdvol,UNIT=SYSALLDA,
// SPACE=(TRK,(5,1,15))
//SYSUT3 DD UNIT=SYSALLDA,SPACE=(CYL,(1,1))
//SYSIN DD 
    COPY INDD=FILEIN,OUTDD=OUT
   SELECT MEMBER=((KNAJ3ALO,,R),(KNAJ4DDF,,R))
/*
```
See the following information to update the statements in the previous sample:

FILEIN:

**filevol** is the volume serial of the DASD device where the downloaded files reside.

**OUT** 

**jcl-library-name** is the name of the output data set where the sample jobs are stored. **dasdvol** is the volume serial of the DASD device where the output data set resides.

### **6.1.5 Perform SMP/E RECEIVE**

Perform an SMP/E RECEIVE for IBM Z NetView Ent Mgmt Agent.

If you obtained IBM Z NetView Ent Mgmt Agent as part of a CBPDO, use the RCVPDO job in the CBPDO RIMLIB data set to receive the IBM Z NetView Ent Mgmt Agent FMIDs, service, and HOLDDATA that are included on the CBPDO tape. For information on the RCVPDO job, see the documentation that is included in the CBPDO.

If your delivery media is a DVD, your SMPMCS and relfile data will be in MVS data set format on DASD volumes. Ensure that the SMPPTFIN DD statement in the RECEIVE job specifies the SMPMCS data set for the installation of this product.

### **6.1.6 Allocate SMP/E Target and Distribution Libraries**

All data sets that are used by IBM Z NetView Ent Mgmt Agent are allocated by the IBM Tivoli Management Service on z/OS product, so no new allocations are required.

The installation of **optional** FMID HKOB750, requires data sets that may not be available to your installation. Edit and submit the KNAJ3ALO job to allocate the SMP/E target and distribution libraries for the OPTIONAL feature of IBM Omnimon Base. Consult the instructions in the sample job for more information.

**Expected Return Codes and Messages:** The KNAJ3ALO job is successful if you receive a return code of 0.

### **6.1.7 Create DDDEF Entries**

All DDDEF entries used by IBM Z NetView Ent Mgmt Agent are created by the IBM Tivoli Management Services on z/OS product, so no new DDDEF entries are required.

The installation of **optional** FMID HKOB750, requires DDDEFs that may not be available to your installation. Edit and submit the sample KNAJ4DDF job to create DDDEF entries for the SMP/E target and distribution libraries for the OPTIONAL IBM Omnimon Base. Consult the instructions in the sample job for more information.

**Expected Return Codes and Messages:** The KNAJ4DDF job is successful if you receive a return code of 0.

### **6.1.8 Perform SMP/E APPLY**

Perform an SMP/E APPLY CHECK for IBM Z NetView Ent Mgmt Agent.

The latest HOLDDATA is available through several different portals, including

http://service.software.ibm.com/holdata/390holddata.html. The latest HOLDDATA may identify HIPER and FIXCAT APARs for the FMIDs you will be installing. An APPLY CHECK will help you determine if any HIPER or FIXCAT APARs are applicable to the FMIDs you are installing. If there are any applicable HIPER or FIXCAT APARs, the APPLY CHECK will also identify fixing PTFs that will resolve the APARs, if a fixing PTF is available.

You should install the FMIDs regardless of the status of unresolved HIPER or FIXCAT APARs. However, do not deploy the software until the unresolved HIPER and FIXCAT APARs have been analyzed to determine their applicability. That is, before deploying the software either ensure fixing PTFs are applied to resolve all HIPER or FIXCAT APARs, or ensure the problems reported by all HIPER or FIXCAT APARs are not applicable to your environment.

To receive the full benefit of the SMP/E Causer SYSMOD Summary Report, do *not* bypass the PRE, ID, REQ, and IFREQ on the APPLY CHECK. The SMP/E root cause analysis identifies the cause only of *errors* and not of *warnings* (SMP/E treats bypassed PRE, ID, REQ, and IFREQ conditions as warnings, instead of errors).

Here are sample APPLY commands:

1. To ensure that all recommended and critical service is installed with the FMIDs, receive the latest HOLDDATA and use the APPLY CHECK command as follows

```
APPLY S(fmid,fmid,...) CHECK
FORFMID(fmid,fmid,...)
SOURCEID(RSU*)
FIXCAT(IBM.ProductInstall-RequiredService)
GROUPEXTEND .
```
Some HIPER APARs might not have fixing PTFs available yet. You should analyze the symptom flags for the unresolved HIPER APARs to determine if the reported problem is applicable to your environment and if you should bypass the specific ERROR HOLDs in order to continue the installation of the FMIDs.

This method requires more initial research, but can provide resolution for all HIPERs that have fixing PTFs available and are not in a PE chain. Unresolved PEs or HIPERs might still exist and require the use of BYPASS.

2. To install the FMIDs without regard for unresolved HIPER APARs, you can add the BYPASS(HOLDCLASS(HIPER)) operand to the APPLY CHECK command. This will allow you to install FMIDs even though one or more unresolved HIPER APARs exist. After the FMIDs are installed, use the SMP/E REPORT ERRSYSMODS command to identify unresolved HIPER APARs and any fixing PTFs.

```
APPLY S(fmid,fmid,...) CHECK
FORFMID(fmid,fmid,...)
SOURCEID(RSU*)
FIXCAT(IBM.ProductInstall-RequiredService)
GROUPEXTEND
BYPASS(HOLDCLASS(HIPER)) .
  ..any other parameters documented in the program directory
```
This method is quicker, but requires subsequent review of the Exception SYSMOD report produced by the REPORT ERRSYSMODS command to investigate any unresolved HIPERs. If you have received the latest HOLDDATA, you can also choose to use the REPORT MISSINGFIX command and specify Fix Category IBM.PRODUCTINSTALL-REQUIREDSERVICE to investigate missing recommended service.

If you bypass HOLDs during the installation of the FMIDs because fixing PTFs are not yet available, you can be notified when the fixing PTFs are available by using the APAR Status Tracking (AST) function of ServiceLink or the APAR Tracking function of ResourceLink.

After you take actions that are indicated by the APPLY CHECK, remove the CHECK operand and run the job again to perform the APPLY.

**Note:** The GROUPEXTEND operand indicates that SMP/E applies all requisite SYSMODs. The requisite SYSMODS might be applicable to other functions.

**Expected Return Codes and Messages from APPLY CHECK:** This job is successful if you receive a return code of 0.

**Expected Return Codes and Messages from APPLY:** This job is successful if you receive a return code of 0.

If you're installing the **optional** FMID HKOB750. Expect to receive an overall SMP/E APPLY return code of 04. This is due to a number of informational and warning messages generated by the BINDER process. Expect to see multiple numbers of messages:

- IEW2454W
- IEW2650I
- IEW2635I

After installing new function, you should perform two operations:

- 1. Create a backup of the updated data sets, including any SMP/E data sets affected, in case something happens to the data sets during the next phase.
- 2. Do some testing before putting the new function into production.

After you are satisfied that an applied SYSMOD has performed reliably in your target system, you can install it in your distribution libraries using the ACCEPT process.

Another good practice is to accept most SYSMODs, particularly FMIDs, before performing another APPLY process. You can then use the RESTORE process of SMP/E and to support the scenario where SMP/E needs to create a new load module from the distribution libraries during the APPLY process.

### **6.1.9 Perform SMP/E ACCEPT**

Perform an SMP/E ACCEPT CHECK for IBM Z NetView Ent Mgmt Agent.

To receive the full benefit of the SMP/E Causer SYSMOD Summary Report, do *not* bypass the PRE, ID, REQ, and IFREQ on the ACCEPT CHECK. The SMP/E root cause analysis identifies the cause of *errors* but not *warnings* (SMP/E treats bypassed PRE, ID, REQ, and IFREQ conditions as warnings rather than errors).

Before you use SMP/E to load new distribution libraries, it is recommended that you set the ACCJCLIN indicator in the distribution zone. In this way, you can save the entries that are produced from JCLIN in the distribution zone whenever a SYSMOD that contains inline JCLIN is accepted. For more information about the ACCJCLIN indicator, see the description of inline JCLIN in the SMP/E Commands book for details.

After you take actions that are indicated by the ACCEPT CHECK, remove the CHECK operand and run the job again to perform the ACCEPT.

**Note:** The GROUPEXTEND operand indicates that SMP/E accepts all requisite SYSMODs. The requisite SYSMODS might be applicable to other functions.

**Expected Return Codes and Messages from ACCEPT CHECK:** This job is successful if you receive a return code of 0.

If you're installing the **optional** FMID HKOB750. You may receive an overall SMP/E APPLY return code of 04. This is due to a number of informational and warning messages generated by the BINDER process.

If PTFs that contain replacement modules are accepted, SMP/E ACCEPT processing will link-edit or bind the modules into the distribution libraries. During this processing, the Linkage Editor or Binder might issue messages that indicate unresolved external references, which will result in a return code of 4 during the ACCEPT phase. You can ignore these messages, because the distribution libraries are not executable and the unresolved external references do not affect the executable system libraries.

**Expected Return Codes and Messages from ACCEPT if no PTFs are being installed:** This job is successful if you receive a return code of 0.

### **6.2 Activating IBM Z NetView Ent Mgmt Agent**

*IBM Z NetView Installation: Configuring the NetView Enterprise Management Agent* contains procedures to activate the functions of IBM Z NetView Ent Mgmt Agent.

For additional configuration information and information on how to install the NetView Agent in the GDPS Continuous Availability solution environment, see *IBM Z NetView for Continuous Availabilty: Configuring and Using the GDPS Continuous Availability Solution*.

# **Appendix A. Notices**

References in this document to IBM products, programs, or services do not imply that IBM intends to make these available in all countries in which IBM operates. Any reference to an IBM product, program, or service is not intended to state or imply that only IBM's product, program, or service may be used. Any functionally equivalent product, program, or service that does not infringe on any of IBM's intellectual property rights may be used instead of the IBM product, program, or service. Evaluation and verification of operation in conjunction with other products, except those expressly designated by IBM, is the user's responsibility.

APAR numbers are provided in this document to assist in locating PTFs that may be required. Ongoing problem reporting may result in additional APARs being created. Therefore, the APAR lists in this document may not be complete. To obtain current service recommendations and to identify current product service requirements, always contact the IBM Customer Support Center or use S/390 SoftwareXcel to obtain the current "PSP Bucket".

IBM may have patents or pending patent applications covering subject matter in this document. The furnishing of this document does not give you any license to these patents. You can send license inquiries, in writing, to the

IBM Director of Licensing IBM Corporation North Castle Drive Armonk, New York 10504-1785 USA

For online versions of this book, we authorize you to:

- Copy, modify, and print the documentation contained on the media, for use within your enterprise, provided you reproduce the copyright notice, all warning statements, and other required statements on each copy or partial copy.
- Transfer the original unaltered copy of the documentation when you transfer the related IBM product (which may be either machines you own, or programs, if the program's license terms permit a transfer). You must, at the same time, destroy all other copies of the documentation.

You are responsible for payment of any taxes, including personal property taxes, resulting from this authorization.

THERE ARE NO WARRANTIES, EXPRESS OR IMPLIED, INCLUDING THE WARRANTIES OF MERCHANTABILITY AND FITNESS FOR A PARTICULAR PURPOSE.

Some jurisdictions do not allow the exclusion of implied warranties, so the above exclusion may not apply to you.

Your failure to comply with the terms above terminates this authorization. Upon termination, you must destroy your machine readable documentation.

### **A.1 Trademarks**

IBM, the IBM logo, and ibm.com are trademarks or registered trademarks of International Business Machines Corp., registered in many jurisdictions worldwide. Other product and service names might be trademarks of IBM or other companies. A current list of IBM trademarks is available on the Web at "Copyright and trademark information" at at www.ibm.com/legal/copytrade.shtml.

UNIX is a registered trademark of The Open Group in the United States and other countries.

Other product and service names might be trademarks of IBM or other companies.

# **Contacting IBM Software Support**

For support for this or any IBM product, you can contact IBM Software Support in one of the following ways:

Submit a problem management record (PMR) electronically at **IBMSERV/IBMLINK**.

Submit a problem management record (PMR) electronically from our Web site at: http://www.ibm.com/software/sysmgmt/products/support/

You can also review the *IBM Software Support Handbook*, which is available on the Web site listed above. An *End of Support Matrix* is provided as well which will tell you when products you are using are nearing the end of support date for a particular version or release.

When you contact IBM Software Support, be prepared to provide identification information for your company so that support personnel can readily assist you. Company identification information may also be needed to access various online services available on the Web site.

The support Web site offers extensive information, including a guide to support services (the IBM Software Support Handbook); frequently asked questions (FAQs); and documentation for all products, including Release Notes, Redbooks, and Whitepapers. The documentation for some product releases is available in both PDF and HTML formats. Translated documents are also available for some product releases.

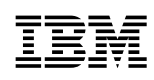

Printed in U.S.A.

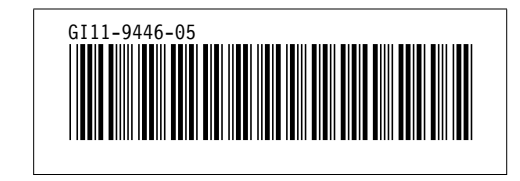